# **PENINGKATAN KEMAMPUAN MEMBUAT MULTIMEDIA BAGI PELAKSANA PPUPIK PUSAT PRODUKSI BENIH BERSERTIFIKAT UNIVERSITAS MUHAMMADIYAH MAKASSAR**

# **Syamsia Syamsia\*, Abubakar Idhan, dan Kasifah**

*\*e-mail: [syamsiatayibe@unismuh.ac.id](mailto:syamsiatayibe@unismuh.ac.id)*

Program Studi Agroteknologi Fakultas Pertanian Universitas Muhammadiyah

*Diserahkan tanggal 13 September 2018, disetujui tanggal 18 Oktober 2018*

# **ABSTRAK**

Program Pengembangan Usaha Produk Intelektual Kampus (PPUPIK) Pusat Produksi Benih Bersertifikat Universitas Muhammadiyah Makassar melaksanakan kegiatan produksi dan pemasaran benih jagung hibrida, biji botani bawang merah, dan kompos. Kegiatan *Private Training Corel Video Studio* merupakan salah satu kegiatan penunjang yang dilaksanakan oleh Tim Pelaksana PPUPIK untuk meningkatkan kemampuan IT karyawan PPUPIK dalam membuat multimedia. Multimedia merupakan integrasi beberapa media seperti audio, video, grafik, teks, animasi. Kegiatan ini diikuti oleh tim pelaksana, karyawan dan mahasiswa yang terlibat dalam kegiatan PPUPIK. Kegiatan *private training* dilaksanakan dalam tiga tahapan yaitu: 1) ceramah; 2) pelatihan (workshop); dan 3) Konsultasi dan bimbingan online. Hasil pelaksanaan kegiatan ini telah memberikan pengetahuan dasar tentang lembar kerja pada program *Corel Video Studio* serta cara menggunakannya, peserta dapat mengedit video serta menyimpan dan membagikan video yang telah diedit melalui *You Tube*.

## **Kata kunci: animasi, audio, grafik, konsultasi, teks.**

## **ABSTRACT**

Program Pengembangan Usaha Produk Intelektual Kampus (PPUPIK) Pusat Produksi Benih Bersertifikat Universitas Muhammadiyah Makassar conducted the production and marketing of hybrid corn seeds, compost, terrarium, planting media, hydroponic installations, and fresh vegetables. Corel Video Studio Private Training activities are one of the supporting activities carried out by the PPUPIK Implementing Team to improve the IT capabilities of PPUPIK employees in creating multimedia. Multimedia is the integration of several media such as audio, video, graphics, text, animation. This activity was followed by the implementing team, employees and students involved in PPUPIK activities. Private training activities are carried out in three stages: 1) lectures; 2) training (workshop); 3) Online consultation and guidance. The results of the implementation of this activity have provided basic knowledge about Corel Video Studio worksheets and how to use those, participants can edit videos and save and share edited videos.

*Keywords: animation, audio, graphics, consultation, text.*

### **PENDAHULUAN**

Program Pengembangan Usaha Produk Intelektual Kampus (PPUPIK) mempunyai misi untuk menciptakan akses sosialisasi produk-produk intelektual dosen yang unggul dan inovatif di lingkungan perguruan tinggi dalam rangka pemenuhan kebutuhan masyarakat baik internal maupun eksternal kampus (Ristekdikti 2018). PPUPIK Pusat Produksi Benih Bersertifikat Universitas Muhammadiyah Makassar merupakan salah satu skim kegiatan pengabdian masyarakat yang bertujuan untuk menghasilkan benih tanaman bersertifikat. Kegiatan tahun pertama difokuskan pada produksi benih jagung hibrida sebagai salah satu upaya Universitas Muhammadiyah Makassar untuk memenuhi kebutuhan benih jagung nasional.

Sebagai suatu unit usaha yang berbasis produk intelektual kampus, PPUPIK mengembangkan beberapa produk selain benih seperti, kompos, biopestisida, terrarium, tanaman penyerap polutan dan hidroponik sayuran. Untuk mensosialisasikan dan mempromosikan kegiatan dan produkproduk yang dihasilkan PPUPIK Pusat Produksi Benih Bersertifikat, maka perlu kegiatan publikasi salah satunya adalah dengan menggunakan multimedia. Multimedia merupakan suatu integrasi elemen beberapa media (audio, video, grafik, teks, animasi, dan sebagainya) menjadi sebuah kesatuan yang sinergis dan simbiosis yang memberikan hasil lebih menguntungkan bagi pengguna ketimbang

elemen media secara individual (Reddi, 2003; Munir, 2012).

Informasi yang disajikan melalui multimedia ini berbentuk dokumen yang hidup, dapat dilihat di layar monitor, atau ketika diproyeksikan ke layar lebar melalui *overhead projector*, dan dapat didengar suaranya, dilihat gerakannya (video atau animasi). Multimedia bertujuan untuk menyajikan informasi dalam bentuk yang menyenangkan, menarik, mudah dimengerti, dan jelas. Informasi akan mudah dimengerti karena sebanyak mungkin indera, terutama telinga dan mata, digunakan untuk menyerap informasi tersebut (Kahoro, 2011).

Berdasarkan hal tersebut di atas maka, tim pelaksana PPUPIK Pusat Produksi Benih Bersertifikat melaksanakan kegiatan "*Private Training Corel Video Studio*". Kegiatan ini bertujuan untuk meningkatkan keterampilan dalam membuat multimedia bagi pelaksana, karyawan, dosen dan mahasiswa yang terlibat dalam kegiatan pengabdian masyarakat ini.

#### **METODE PELAKSANAAN**

#### 1. Metode Ceramah

Metode ceramah dilakukan di dalam kelas dengan cara menyampaikan materi mengenai teknik pembuatan video menggunakan program *Corel Video Studio* secara langsung dengan menggunakan bantuan power point. Kegiatan ini bertujuan untuk:

1) memperkenalkan fitur-fitur yang ada pada program aplikasi *Corel Video Studio*;

*Syamsia Syamsia, Abubakar Idhan, dan Kasifah: Peningkatan Kemampuan Membuat Multimedia Bagi Pelaksana PPUPIK Pusat Produksi Benih Bersertifikat Universitas Muhammadiyah Makassar.*

- 2) menjelaskan cara menggunakan fiturfitur Corel Video Studio.
- 2. Metode Pelatihan (*Workshop*)

Metode Pelatihan (*Workshop*) dilakukan untuk memberikan keterampilan kepada peserta untuk mempraktekkan penggunaan fitur-fitur yang ada pada program *Corel Video Studio* sambil didampingi oleh 2 orang tentor yang siap membantu peserta yang mengalami kesulitan dalam menggunakan fiturfitur tertentu. Pada sesi praktek berkarya ini semua peserta ditugaskan untuk membuat dua karya yaitu:

- 1) Tugas pertama adalah membuat video dengan menggunakan penggabung beberapa gambar;
- 2) Tugas kedua adalah membuat video dengan menggunakan background video.
- 3. Konsultasi dan Bimbingan On-line melalui *WhatsApp*

Kegiatan pembuatan karya dilanjutkan di rumah dan konsultasi dengan tentor melalui grup *WhatsApp*. Peserta ditugaskan menyempurnakan tugas pertama dan kedua di rumah dan men*share* ke grup untuk diperiksa oleh tentor.

## **HASIL DAN PEMBAHASAN**

a. Modul Program *Corel Video Studio*

Modul pelatihan disusun oleh Founder Brillian Computer sebelum pelaksanaan pelatihan. Modul pelatihan dibuat dalam bentuk file yang berisi master *Corel Video Studio* X9*, Guide Corel Video Studio* X9,

contoh video yang sudah diedit materi penjelasan dalam file power point.

*Corel Video Studio* memiliki tiga lembar kerja (*Workspace*) yaitu: Capture; Edit dan Share. Ketiga workspace merupakan kunci utama untuk melakukan proses pengeditan video (*video-editing*). Capture terdiri atas:

- a) Menu Bar;
- b) Preview window;
- c) Library panel;
- d) Navigation area;
- e) Information panel;
- f) Capture options.

Sedangkan fitur yang tersedia untuk workspace edit terdiri atas:

- a) Menu bar;
- b) Preview window;
- c) Library panel;
- d) Naviatioan area;
- e) Toolbar;
- f) Timeline pane.
- Untuk workspace share terdiri atas:
- a) Menu bar;
- b) Preview window;
- c) Category selection area

(Corporation 2016).

b. Kegiatan Pelatihan

Kegiatan pelatihan diawali dengan registrasi peserta jam 08.30 - 09.00. Peserta yang telah melakukan registrasi menempati tempat yang telah disediakan dan peserta yang belum memiliki program *Corel Video Studio* di computernya menginstal program *Corel Video Studio* ultima X9 dipandu oleh pemateri (Gambar 1).

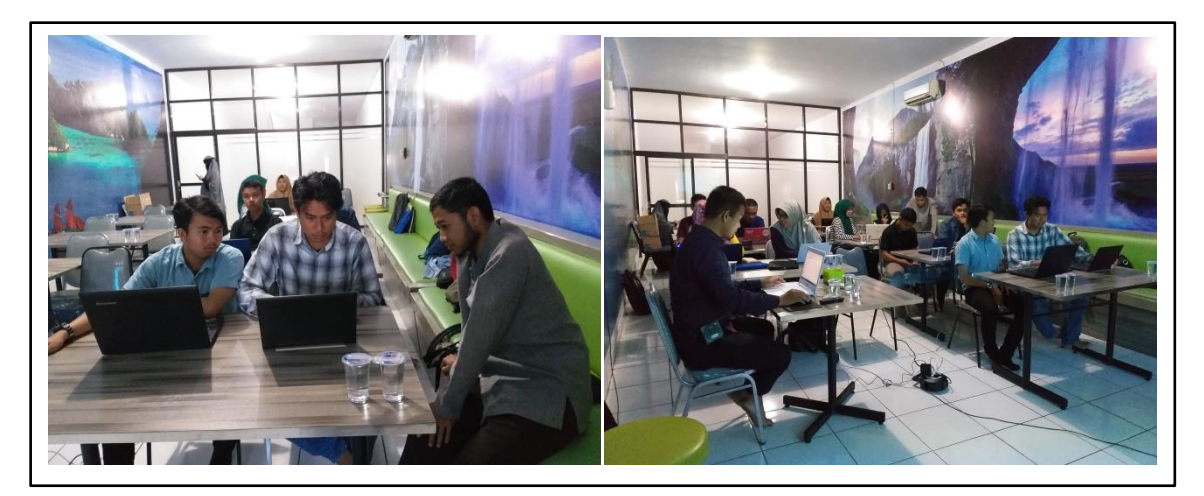

Gambar 1.Peserta melakukan penginstalan program Corel Video Studio dipandu dan didampingi oleh pemateri

Setelah seluruh peserta memiliki program *Corel Video Studio*, maka pelatihan dimulai pukul 10.00 WITA dan berakhir pukul 12.00 WITA untuk sesi pertama. Sesi kedua dimulai setelah Shalat dhuhur dan makan siang tepatnya pukul 13.00 WITA sampai dengan 17.00 WITA. Kegiatan ini dipandu oleh dua orang yaitu pemateri dan pendamping. Pemateri bertugas menyampaikan materi pelatihan dan pendamping membantu dan mendampingi peserta yang

mengalami kesulitan dalam memahami materi yang disampaikan oleh pemateri. Sesi pertama adalah penjelasan tentang fitur-fitur *Corel Video Studio* (Gambar 2). Peserta mempraktekkan fitur-fitur tersebut sambil mendengarkan instruksi dari pemateri. Peserta yang mengalami kesulitan dapat meminta bantuan kepada pendamping untuk membantu atau mendampingi apabila ada fitur-fitur yang tidak dimengerti.

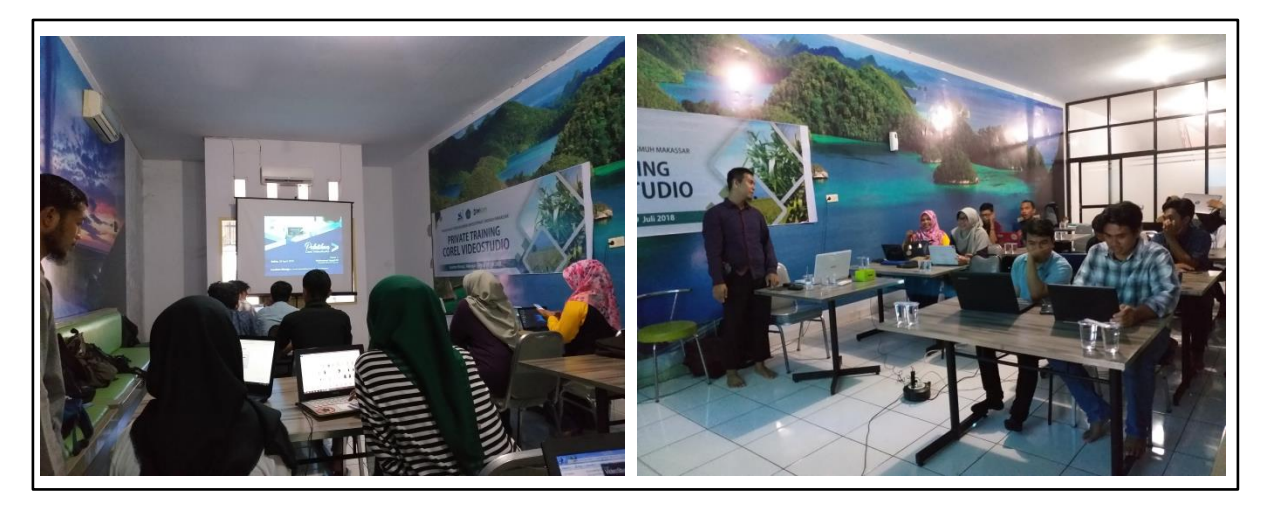

Gambar 2.Pemateri memberikan penjelasan penggunaan program *Corel Video Studio.*

*Syamsia Syamsia, Abubakar Idhan, dan Kasifah: Peningkatan Kemampuan Membuat Multimedia Bagi Pelaksana PPUPIK Pusat Produksi Benih Bersertifikat Universitas Muhammadiyah Makassar.*

Setelah penjelasan fitur-fitur *Corel Video Studio*, selanjutnya peserta mempraktekkan cara menambahkan gambar, video, dan sound dengan menggunakan berbagai sumber seperti kamera, handphone, internet dan file video, gambar dan sound yang sudah ada di laptop. Gambar, video dan sound yang telah ditambahkan dipindahkan kelayar edit dengan cara menempatkan kursor pada gambar, video dan sound yang akan dipindahkan kemudian ditarik ke arah bawah untuk masuk layar edit. Pengeditan dapat

dilakukan dengan menambahkan teks, intervase, dan sound. Volume sound dapat diatur tinggi, sedang, rendah. Durasi video dapat dipercepat dan diperlambat.

Sesi kedua adalah praktek atau berkarya. Semua peserta (Gambar 3) membuat dua 2 karya yaitu mengedit video dengan menggunakan gambar dan mengedit video dengan menggunakan kombinasi gambar dan video. Setelah karya selesai peserta mempraktekkan cara menyimpan video dalam format MPEG-4.

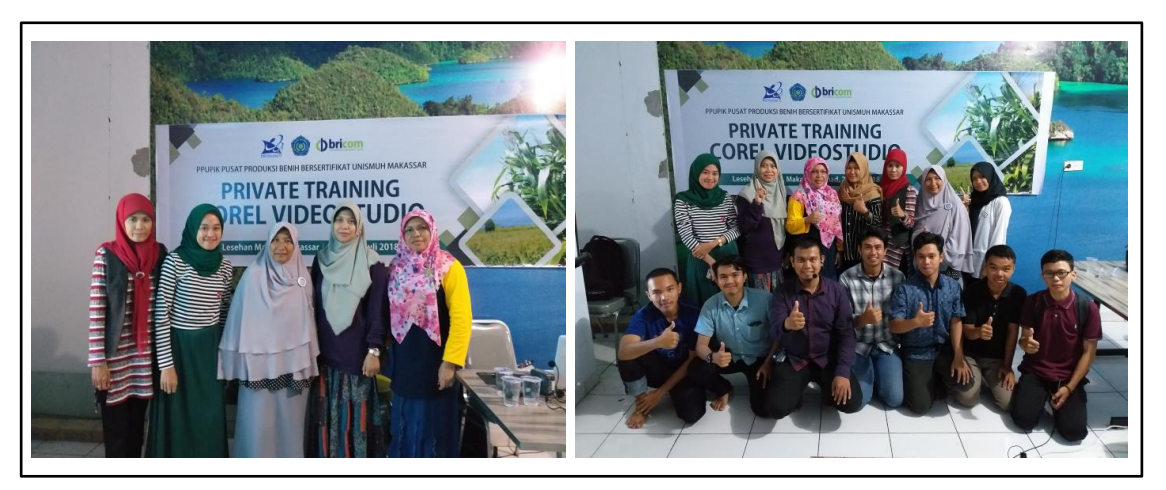

Gambar 3. Foto peserta pelatihan dengan pemateri

## **SIMPULAN**

Kegiatan pelatihan berjalan dengan lancar dan peserta mengikuti dengan semangat. Semua peserta pelatihan telah memiliki pengetahuan dasar dan keterampilan dalam mengedit video dengan menggunakan gambar dan video serta animasi lainnya. Semua peserta pelatihan menyatakan bahwa waktu pelatihan perlu ditambah dan sangat berminat untuk

mengikuti pelatihan lanjutan yaitu pelatihan FB dan IG Ads untuk mempublikasikan multimedia yang telah dibuat. Peserta pelatihan perlu melakukan latihan yang banyak untuk meningkatkan kemampuan dalam mengedit video dapat melakukan konsultasi secara online dengan pemateri apabila mengalami kesulitan dalam mengedit video.

## **UCAPAN TERIMA KASIH**

Ucapan terima kasih disampaikan kepada Kementerian Riset dan Teknologi Direktorat Pendidikan Tinggi yang telah mendanai kegiatan pengabdian ini melalui skim Program Pengembangan Usaha Produk Intelektual Kampus (PPUPIK) Tahun Anggaran 2018. Terima kasih juga disampaikan kepada Muhammad Ayyub M yang telah bersedia menjadi pemateri pada kegiatan ini.

## **DAFTAR PUSTAKA**

- Corel Corporation. 2016. *VideoStudio X9 User Guide*.
- Kahoro, Alkomar. 2011. "Penggunaan Multimedia Berbasis Corel Video Studio X2 Pada Pembelajaran Kompetensi Sistem Starter Konvensional Di SMK Nu Hasyim Asy Ari Tarub Tegal." Universitas Negeri Semarang.
- Munir. 2012. Alfabeta *Multimedia Konsep & Aplikasi Dalam Pendidikan*. Bandung: Alfabeta, CV. www.cvalfabeta.com.
- Reddi, U.V. 2003. Multimedia as an<br>educational tool. In Educational educational tool. In multimedia: A handbook for teacherdevelopers. New Delhi:CEMCA
- Ristekdikti. 2018. *Panduan Penelitian Dan Pengabdian Kepada Masyarakat Edisi XII*.